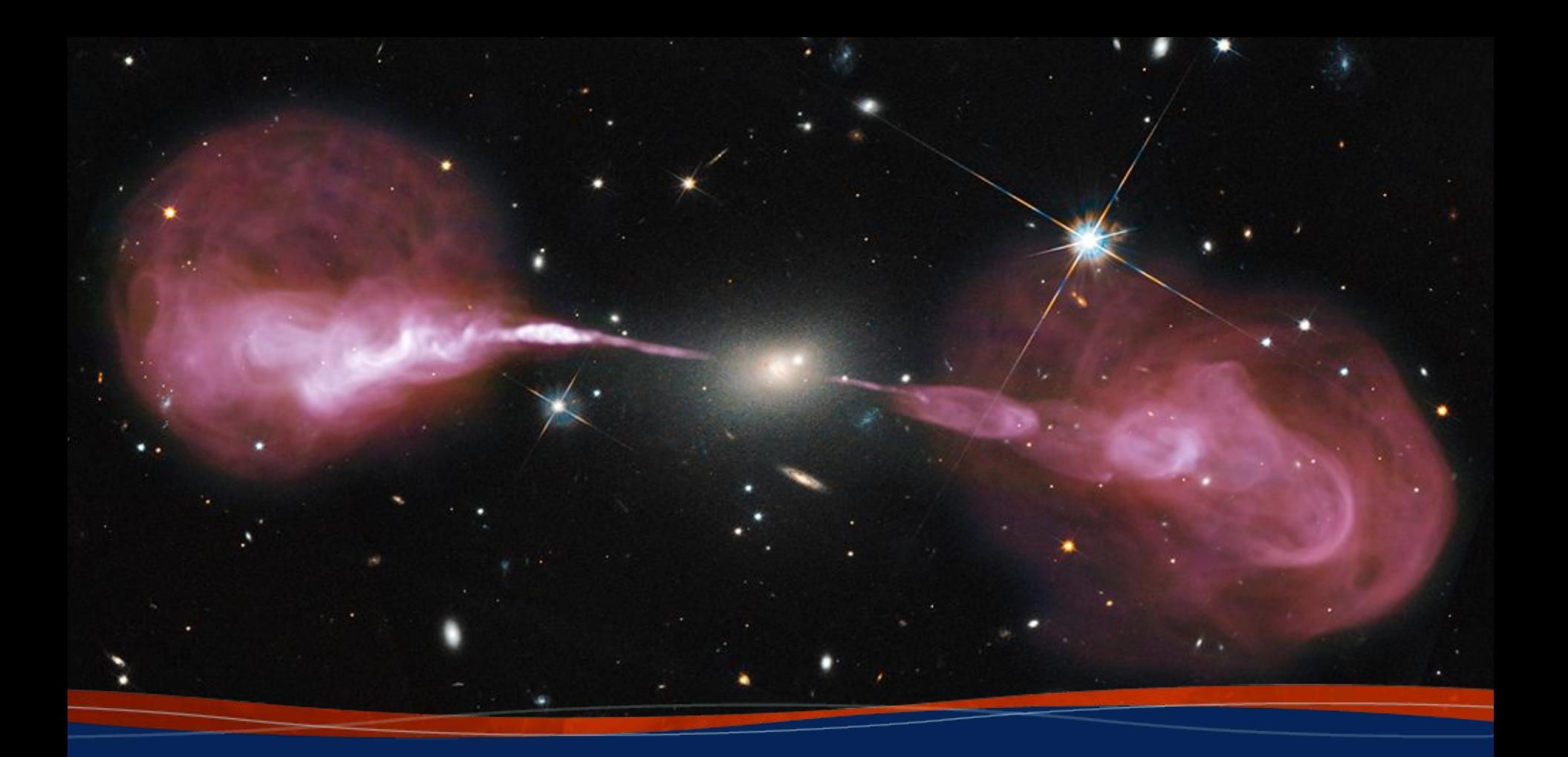

# **Advanced CASA Jan-Willem Steeb and Joshua Marvil**

**Insert Date-Meeting Name 9th VLA Data Reduction Workshop**

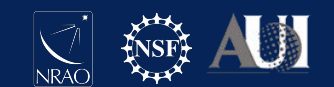

# Introduction

This presentation will provide an in-depth look at how CASA works behind the scenes

By achieving a better understanding of CASA, it is my hope that you will be able to:

- use interactive CASA more efficiently
- access advanced CASA functionality
- directly read and write CASA data products
- integrate CASA with your own Python code

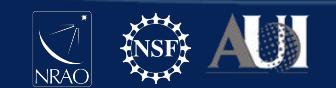

#### **Outline**

#### **Installation**

Structure of CASA

Scripting

Parallel CASA

Creating your own tasks

Jupyter Notebook Example

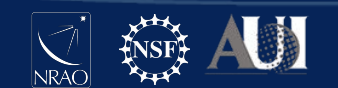

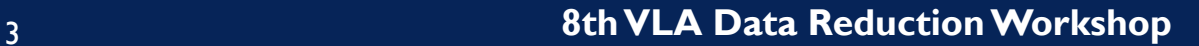

# Installation

**Prerequisite Libraries** 

[\(https://casadocs.readthedocs.io/en/latest/notebooks/intr](https://casadocs.readthedocs.io/en/latest/notebooks/introduction.html#Prerequisite-OS-Libraries) [oduction.html#Prerequisite-OS-Libraries](https://casadocs.readthedocs.io/en/latest/notebooks/introduction.html#Prerequisite-OS-Libraries) ):

- ImageMagick
- org-x11-server-Xvfb
- compat-libgfortran-48
- libnsl
- libcanberra-gtk2
- Install if not already available using (system administrator may be required):
	- yum (RedHat/CentOS)
	- apt-get (Ubuntu)
	- brew (Mac OS)

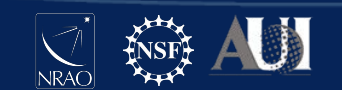

# Installation: Monolithic Tar

Downloadable tar-file distribution with Python environment included.

- Download Page:
	- [https://casa.nrao.edu/casa\\_obtaining.shtml](https://casa.nrao.edu/casa_obtaining.shtml)
- Compatibility Matrix:
	- [https://casadocs.readthedocs.io/en/latest/n](https://casadocs.readthedocs.io/en/latest/notebooks/introduction.html#Compatibility) [otebooks/introduction.html#Compatibility](https://casadocs.readthedocs.io/en/latest/notebooks/introduction.html#Compatibility)

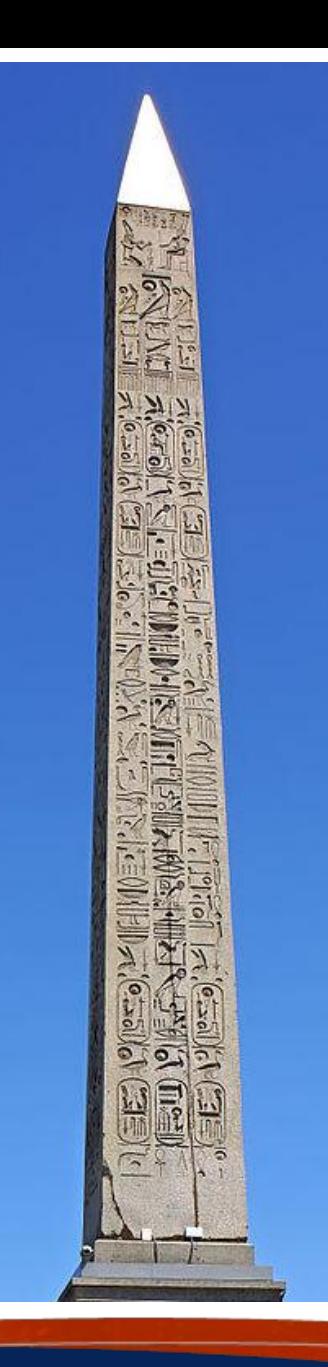

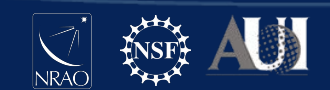

# Installation: Modular

Modular CASA consists out of Python 3 modules that can be installed into an existing Python environment.

- [casatools](https://open-bitbucket.nrao.edu/projects/CASA/repos/casa6/browse/casatools)
- [casatasks](https://open-bitbucket.nrao.edu/projects/CASA/repos/casa6/browse/casatasks)
- [casaplotms](https://open-bitbucket.nrao.edu/projects/CASA/repos/casaplotms/browse)
- [casaviewer](https://open-bitbucket.nrao.edu/projects/CASA/repos/casaviewer/browse)
- [casampi \(](https://open-bitbucket.nrao.edu/projects/CASA/repos/casampi/browse)only Linux)
- **[casashell](https://open-bitbucket.nrao.edu/projects/CASA/repos/casampi/browse)**
- [casadata](https://open-bitbucket.nrao.edu/projects/CASA/repos/casa-data/commits)
- [casaplotserver](https://open-bitbucket.nrao.edu/projects/CASA/repos/casaplotserver/browse)
- [almatasks](https://open-bitbucket.nrao.edu/projects/CASA/repos/almatasks/browse)
- **[casatestutils](https://open-bitbucket.nrao.edu/projects/CASA/repos/casa6/browse/casatestutils)**

#### <https://open-bitbucket.nrao.edu/projects/CASA>

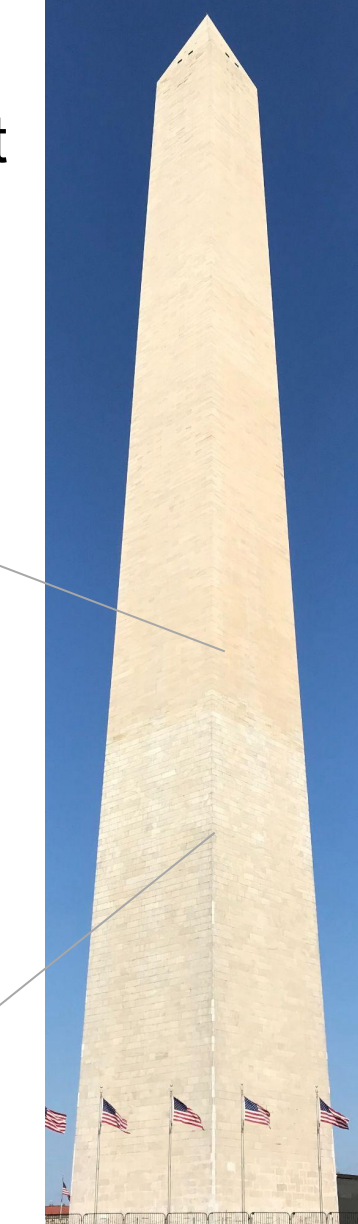

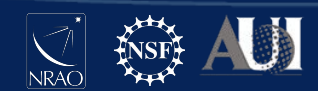

# Installation: Modular

The modular version is intended for manual data processing, and is not yet officially endorsed by ALMA or VLA. Currently, pipelines are included in and tested only for- all-inclusive monolithic CASA distributions.

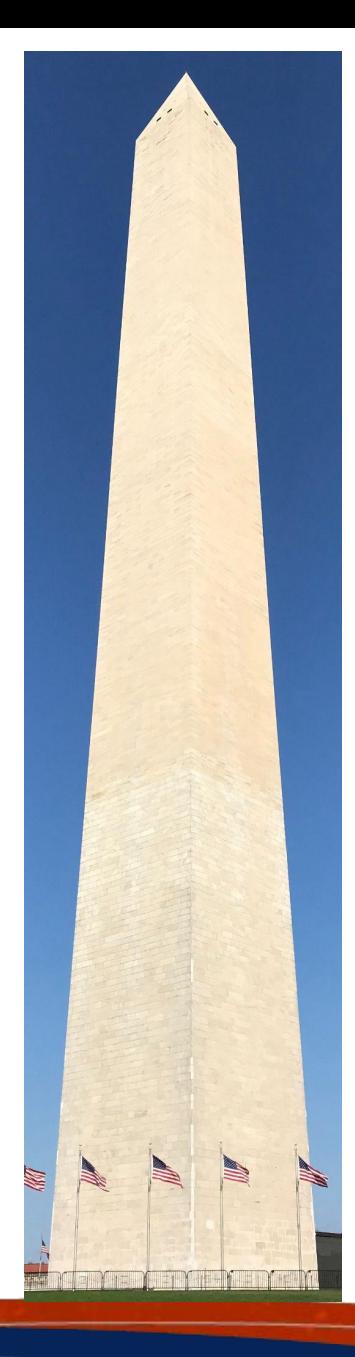

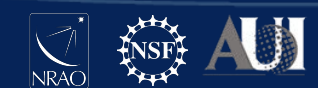

Advisable to use a Python Virtual Environment.

● Python VirtualEnv

```
# In Terminal
$ python3 -m venv myvenv
 $ source myvenv/bin/activate
(myvenv) $:
```
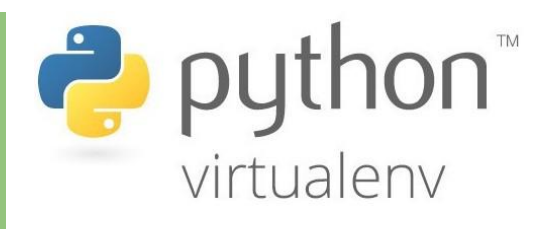

Anaconda

```
# In Terminal
$ conda create -n myvenv python=3.8
 $ conda activate myvenv
(myvenv) $:
```
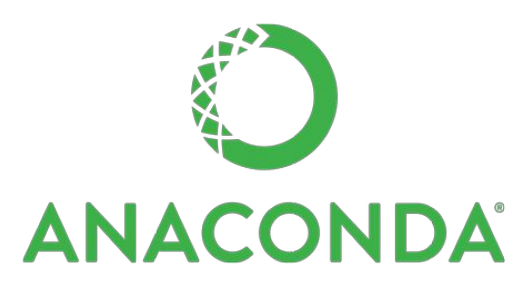

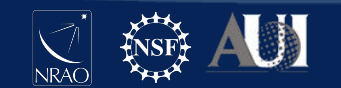

Advisable to use a Python Virtual Environment.

● Python VirtualEnv

```
# In Terminal
$ python3 -m venv myvenv
 $ source myvenv/bin/activate
(myvenv) $:
```
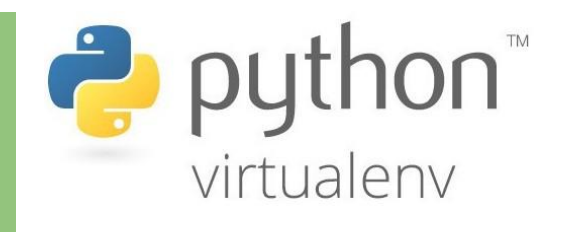

● Anaconda/Miniconda/Mamba/Micromama

```
# In Terminal
$ conda create -n myvenv python=3.8
 $ conda activate myvenv
(myvenv) $:
```
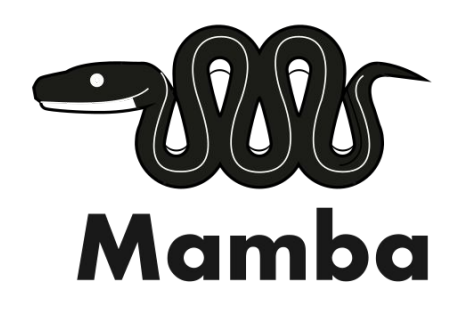

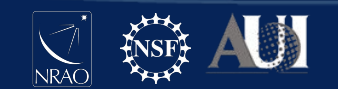

#### ● Checking Virtual Environment Example:

```
# In Terminal
(base) $ which mamba
~/mambaforge/bin/mamba
(base) $ which conda
~/mambaforge/bin/conda
(base) $ which python
~/mambaforge/bin/python
(base) $ which ipython
/opt/local/bin/ipython
(base) $ conda activate myenv
(myenv)$ 
(myenv) $ which ipython
~/mambaforge/envs/myenv/bin/ipython
```
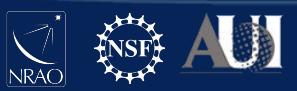

● Checking Virtual Environment Example:

```
# In Terminal
(base) $ which mamba
~/mambaforge/bin/mamba
```
**(base) \$ which conda ~/mambaforge/bin/conda**

```
(base) $ which python
~/mambaforge/bin/python
```

```
If environments gets confused:
```

```
(myenv) $ conda activate base
(base) $ conda activate myenv
(myenv) $
```
or start new terminal session.

```
(base) $ which ipython
/opt/local/bin/ipython
```
**(base) \$ conda activate myenv (myenv)\$** 

**(myenv) \$ which ipython /users/jsteeb/mambaforge/envs/myenv/bin/ipython**

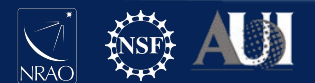

● Which Virtual Environments Are Available:

```
(base) % conda info --envs
 # conda environments:
#
      base * ~/anaconda3
myenv ~/anaconda3/envs/myenv
casa6 ~/anaconda3/envs/casa6
         zinc ~/anaconda3/envs/zinc
```
#### Conda Cheat Sheet:

[https://docs.conda.io/projects/conda/en/latest/\\_downloads/69c8c83c892884d9bc](https://docs.conda.io/projects/conda/en/latest/_downloads/69c8c83c892884d9bc3700172a949a5b/conda-4.6.pdf) [3700172a949a5b/conda-4.6.pdf](https://docs.conda.io/projects/conda/en/latest/_downloads/69c8c83c892884d9bc3700172a949a5b/conda-4.6.pdf)

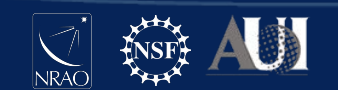

Package Installation

PIP (Pip Installs Packages):

● **# In Terminal (myenv)\$ pip install casatools==6.2.1**

Conda also includes a package manager:

**# In Terminal (myenv)\$ conda install numpy==1.22.4**

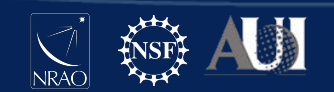

Package Installation

PIP (Pip Installs Packages):

● **# In Terminal (myenv)\$ pip install casatools==6.2.1**

Conda also includes a package manager:

**# In Terminal (myenv)\$ conda install numpy==1.22.4**

- CASA wheels are only available via PIP.
- Advice for Conda Virtual Environments: Check if package is available first with Conda and if not then use PIP.

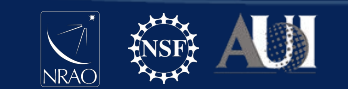

List all available versions of a package.

● PIP (a hack):

```
# In Terminal
(myenv)$ pip install casatools==999
ERROR: Could not find a version that satisfies the 
requirement casatools==999 (from versions: 6.4.0.16, 
6.4.3.27, 6.4.4.31, 6.5.0.15, 6.5.1.23)
(myenv)$ pip install casatools==6.4.0.16
```
Conda:

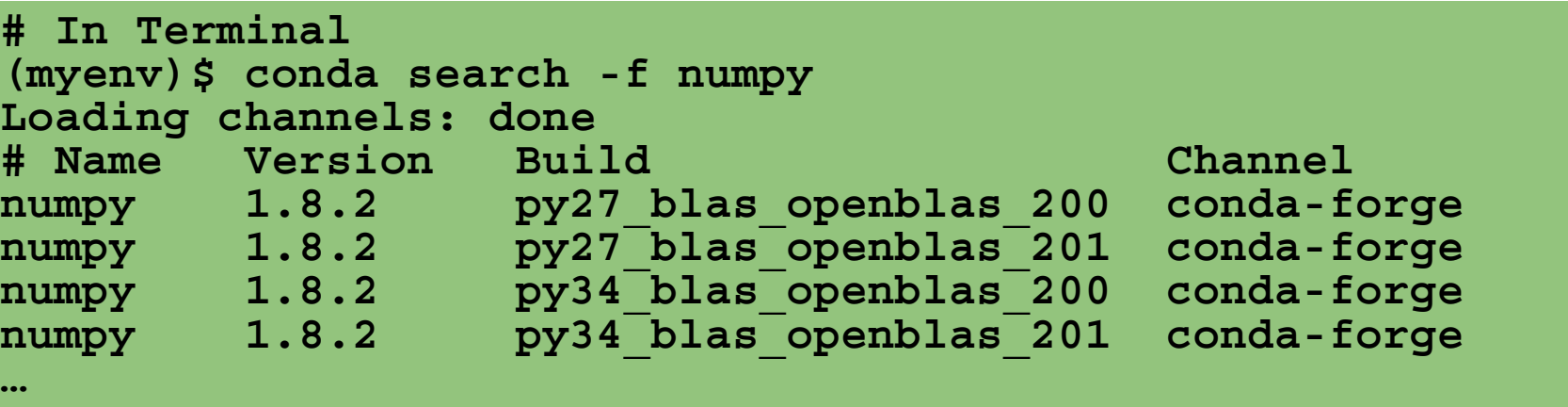

## List Installed Packages

#### ● PIP

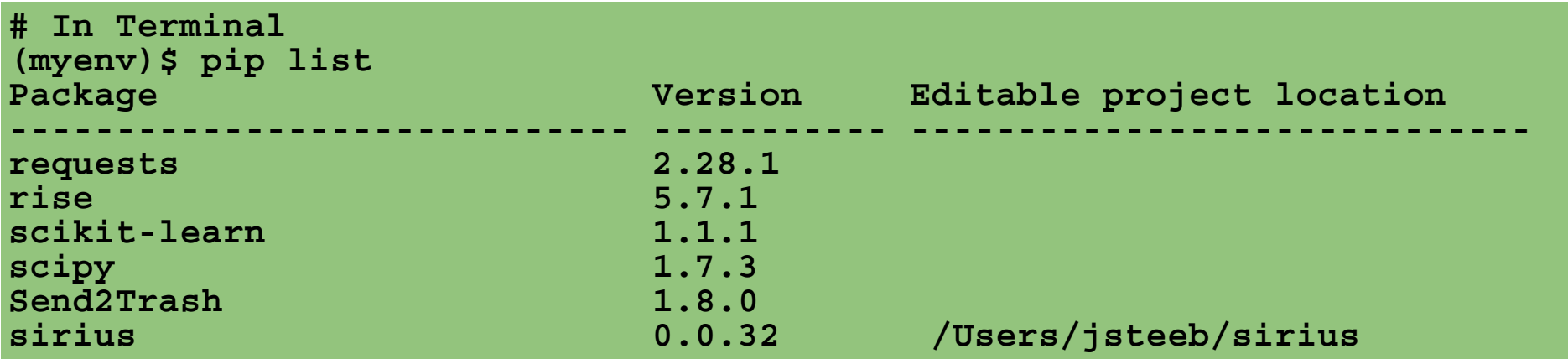

#### Conda

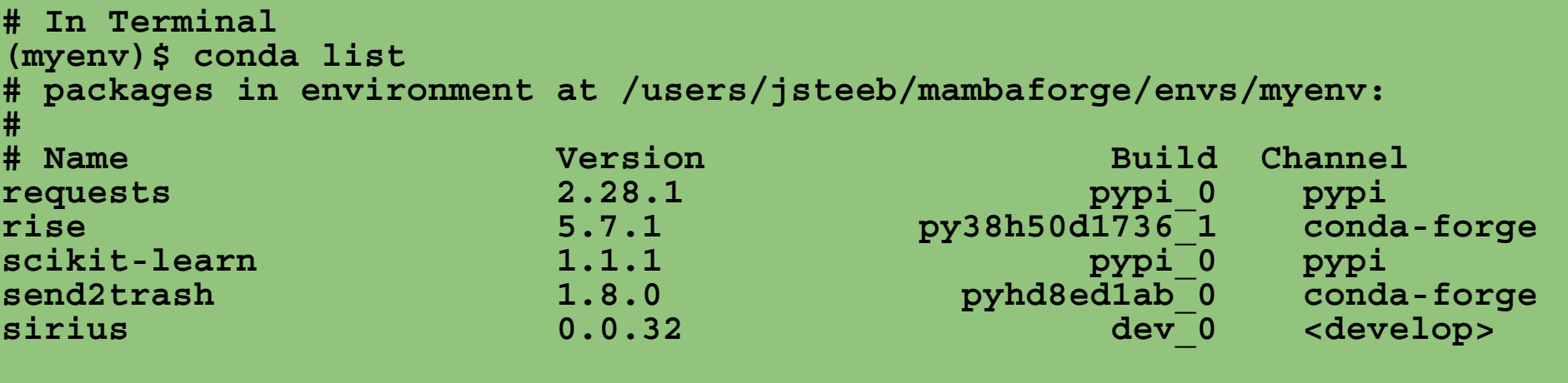

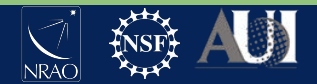

#### Conda

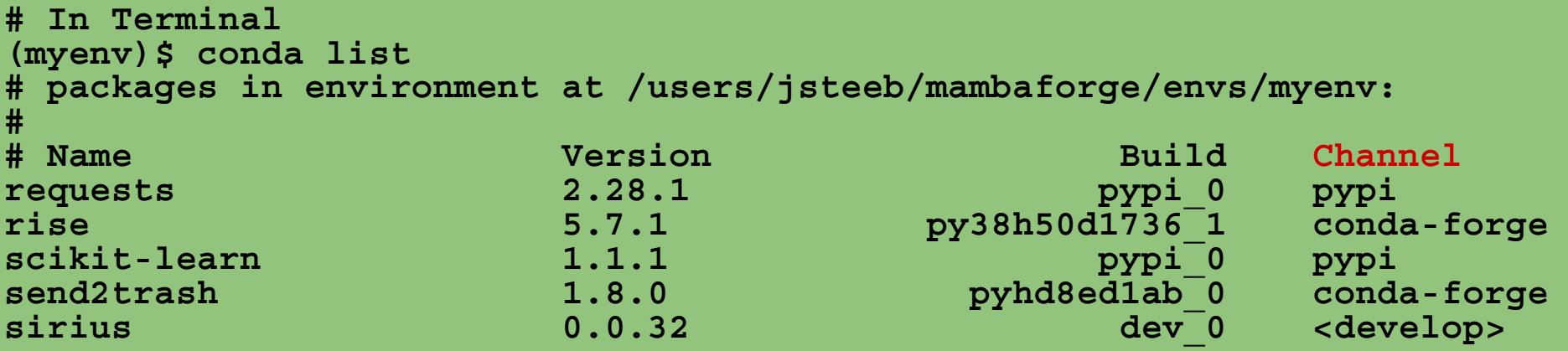

#### Available Channels

**(myenv)\$ conda config --show channels channels:**

- **conda-forge**
- **pkgw-forge**
- **defaults**
- **Specify Channel During Installation**

**(myenv)\$ conda install -c conda-forge wcslib**

# Installation: CASA Data

Package dependencies are handled automatically by pip, with the exception of casadata which must be explicitly installed and updated by the user:

● Monolithic CASA

**CASA <1>: !update-data CASA <1>: pip list | grep casadata casadata 2022.3.28**

● Modular CASA

```
(myenv)$ pip install --upgrade --extra-index-url 
https://go.nrao.edu/pypi casadata
(myenv)$ pip list | grep casadata 
casadata 2022.3.28
```
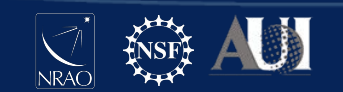

# Installation: CASA Data

- Note that currently the casadata package is only updated weekly. Users needing daily updates should use the custom location, repository copy, or rsync methods.
- When using a shared site-wide installation of CASA, a system administrator may be needed
- For further details see [https://casadocs.readthedocs.io/en/latest/notebooks/external](https://casadocs.readthedocs.io/en/latest/notebooks/external-data.html#Updating-the-Data-Tables)[data.html#Updating-the-Data-Tables](https://casadocs.readthedocs.io/en/latest/notebooks/external-data.html#Updating-the-Data-Tables)

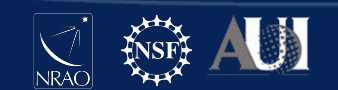

### **Outline**

Installation

**Structure of CASA** 

Scripting

Parallel CASA

Jupyter Notebook Example

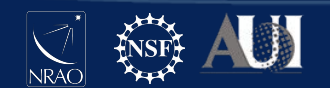

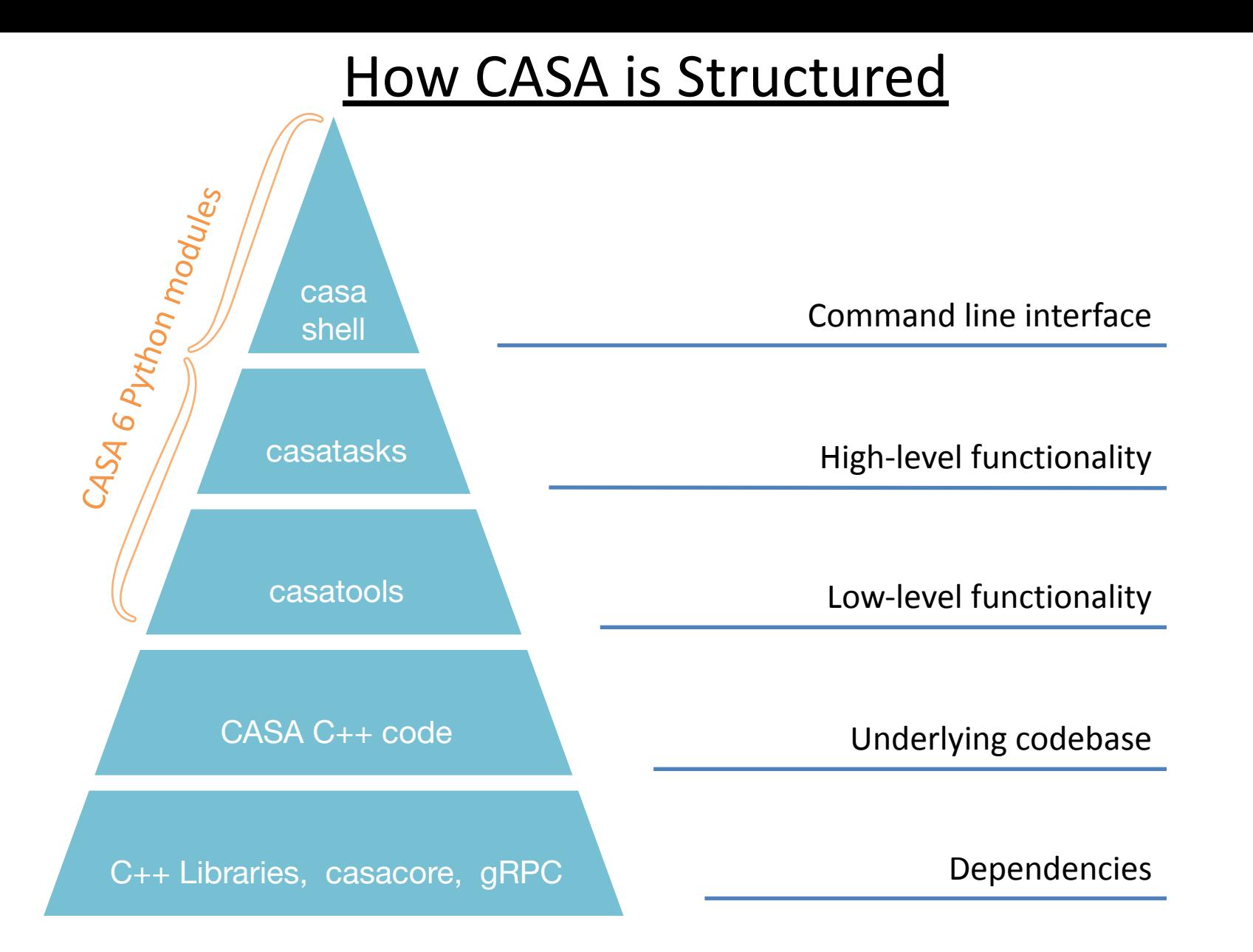

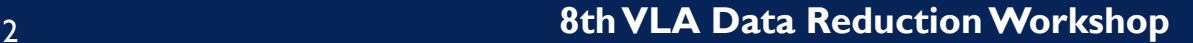

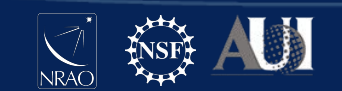

# How CASA is Structured

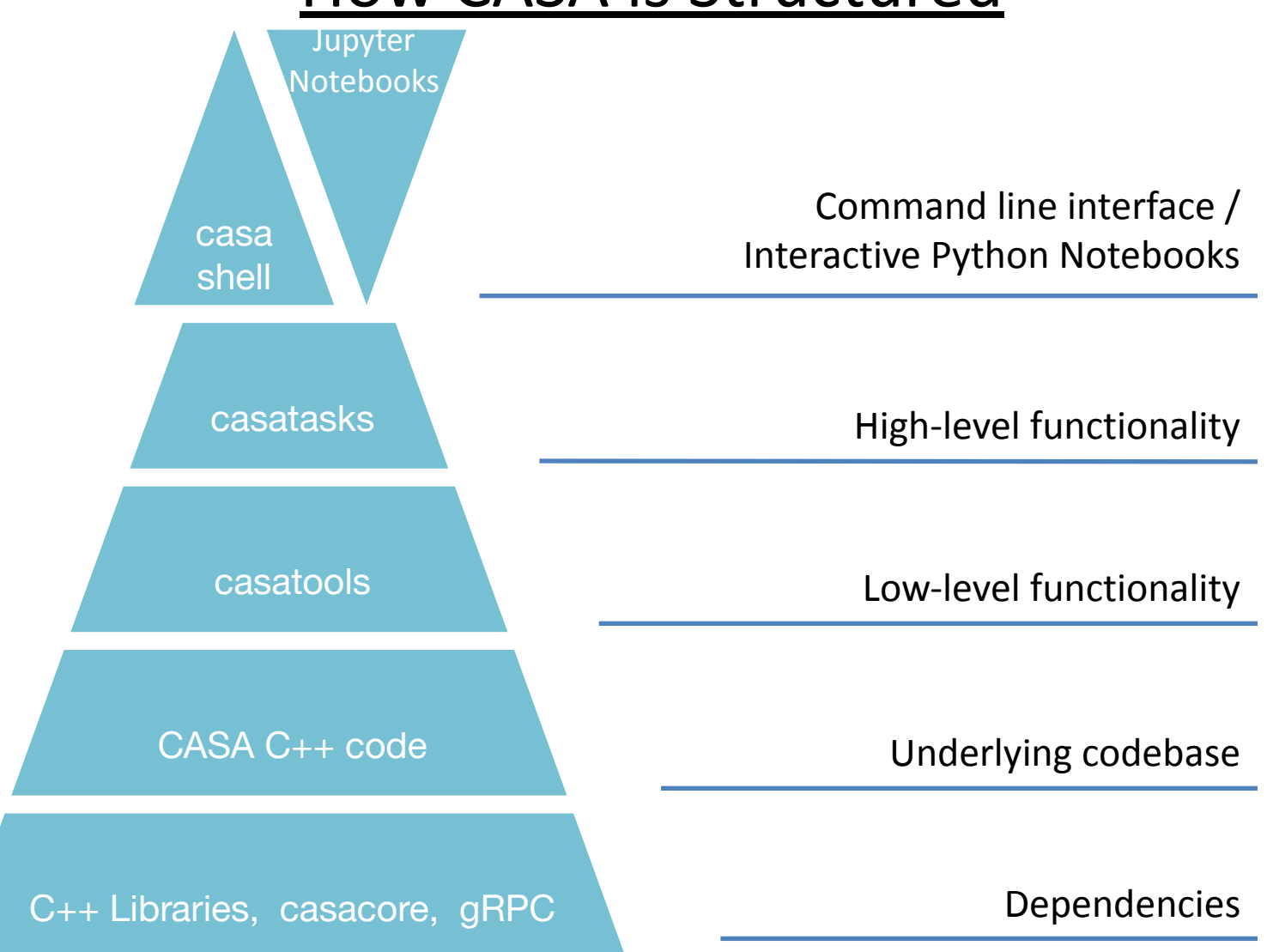

![](_page_21_Picture_2.jpeg)

![](_page_21_Picture_3.jpeg)

### **Jupyter Notebooks**

In addition to the relevant CASA packages the following packages are required

**(myenv) \$ conda install -c conda-forge jupyterhub (myenv) \$ conda install -c conda-forge jupyterlab (myenv) \$ conda install -c conda-forge ipywidgets (myenv) \$ jupyter lab**

![](_page_22_Picture_3.jpeg)

![](_page_22_Picture_4.jpeg)

![](_page_22_Picture_5.jpeg)

#### **casashell**

casashell is what starts when you run 'casa'

#### CASA's interactive shell is a **customized Ipython environment**

Additional python functions create the task interface

C++ Libraries, casacore, gRPC

casa shell

casatasks

casatools

CASA C++ code

![](_page_23_Picture_5.jpeg)

![](_page_23_Picture_6.jpeg)

#### **CASA Shell: the Command Line Interface (CLI)**

#### Interactive Shell

- Python interpreter
- standard library
- Python modules
- iPython extensions
- CASA modules
- startup scripts

#### Task system (what CASA Shell Adds)

- default
- inp
- go
- tget
- tput
- tasklist
- taskhelp

![](_page_24_Picture_16.jpeg)

#### **CASA Shell: the Command Line Interface (CLI)**

#### Interactive Shell

- Python interpreter
- standard library
- Python modules
- iPython extensions
- CASA modules
- startup scripts

#### Task system (what CASA Shell Adds)

- default
- inp
- go
- tget
- tput
- tasklist
- taskhelp

As of CASA 6.5.2 the task system functionality is not available in a Jupyter Notebook.

![](_page_25_Picture_17.jpeg)

# Accessing CASA Shell Functionality in Modular CASA

CASA Shell that requires starting an interactive Python session:

```
#In Python
>> from casashell import start_casa
>> start_casa([ ])
Using configuration file ~/.casa/config.py
IPython 8.4.0 -- An enhanced Interactive 
Python.
Using matplotlib backend: MacOSX
CASA 6.5.1.23 -- Common Astronomy Software 
Applications
CASA <1>:
```
![](_page_26_Picture_3.jpeg)

# Python

Python objects, (e.g., int, float, bool, str, list, tuple, set, dict), and their methods

Other programming elements, e.g., operators, expressions, statements, syntax

Built-in functions, e.g., help, open, print, format, eval, exec, type, input

![](_page_27_Picture_4.jpeg)

# Additional Python modules

Several Python modules are available in CASA.

To find out available packages use:

![](_page_28_Picture_3.jpeg)

Example:

**import matplotlib.pyplot as plt**

**import numpy as np**

**plt.plot( np.random.randn(42) )**

In **Monolithic** and Modular CASA non CASA modules must be imported.

![](_page_28_Picture_9.jpeg)

# IPython magic commands

IPython has many enhancements over the standard interpreter

Designed for interactive use— may not work in scripts

Magic commands, preceded by %, are one such enhancement

Others include completion <tab>, introspection ?, shell access !

To list all available magic commands use:

#### **%lsmagic**

IPython magic commands work in Monolithic CASA, Modular CASA IPython and Modular CASA Jupyter Notebook.

![](_page_29_Picture_8.jpeg)

# IPython magic commands

Notable magic commands:

- automagic: % not required -- On by default
- autocall: () not required -- On by default
- pprint: pretty printing  $-$  on by default
- cpaste: paste an entire cell (block of commands)
- history: view command line history

![](_page_30_Picture_7.jpeg)

# IPython system shell access

Shell commands can be executed with !

Output can be returned as a Python variable

If your desired system command is not found, check the path that CASA is using (e.g., %env PATH or os.environ['PATH'])

```
!du -hs *
hostname = !echo $HOSTNAME
print( hostname )
```
![](_page_31_Picture_5.jpeg)

# The IPython alias command

%alias is an IPython magic command that defines an alias to a system shell command

An alias is treated like a new magic command

Aliases have lower precedence than magic functions and normal Python variables

**alias alias mydu du -hs mydu \***

![](_page_32_Picture_5.jpeg)

# Further customization

CASA can be further customized by creating a file *startup.py* in the \$HOME/.casa directory

You can put commands here that will run every time CASA starts up, e.g., import modules, set variables, modify the PATH

You can also customize many aspects of IPython using *startup.py*, e.g., the color scheme, magic commands, aliases, behavior of extensions

```
$ cat ~/.casa/startup.py
```
**import sys, os sys.path.append("/home/casa/contrib/AIV/science/analysis\_scripts/") import analysisUtils as aUes** 

![](_page_33_Picture_6.jpeg)

## CASA Tasking System

![](_page_34_Figure_1.jpeg)

Python functions that facilitate setting up and running tasks

Task parameters are variables in the global namespace

For an in depth explanation see: <https://casadocs.readthedocs.io/en/latest/api/casashell.html>

![](_page_34_Picture_5.jpeg)

![](_page_35_Figure_0.jpeg)

![](_page_35_Picture_1.jpeg)

#### CASA task XML

Each CASA task has an associated XML file

These are used by **casashell** when running the task interactively

Files are named '*taskname***.xml**' and are located in a folder inside the CASA distribution

```
xml_path = casatasks.__path__[0]+'/__XML__'
print( xml_path )
ls $xml_path
```
![](_page_36_Picture_5.jpeg)

## CASA task 'scripts'

Each CASA task executes a Python script

It can be informative to read some of these scripts

Scripts are named '**task\_***taskname***.py**' and are located in a folder inside the CASA distribution

**task\_path = casatasks.\_\_path\_\_[0]+'/private' print(task\_path) ls \$task\_path**

![](_page_37_Picture_5.jpeg)

# Initializing CASA tasks

The full CASA distribution will initialize tasks during startup.

If using the casatasks python module (**without CASA Shell**), you need to import them

```
from casatasks import tclean
tclean( vis=...
```
![](_page_38_Picture_4.jpeg)

![](_page_39_Figure_0.jpeg)

#### **CASA Tools**

Object oriented interface.

Most tools are Python interfaces to the C++ code using Simplified Wrapper and Interface Generator (SWIG)

Tool methods are more atomic than tasks; many tasks consist of calls to several tool methods

Tasks are meant to capture common use cases and be simple to use

Tools offer additional flexibility and functionality over tasks

![](_page_39_Picture_7.jpeg)

### Comparison: task vs. tool

**imstat** task

```
from casatasks import imstat #If no CASA Shell
image = '3C75_initial.image.tt0'
imstat( image )
```
equivalent toolkit (image tool) method (inside *task\_imstat.py*)

```
from casatools import image #If no CASA Shell
ia = image() #If no CASA Shell
ia = ia.open( image )
ia.statistics( robust=True )
ia.close()
```
![](_page_40_Picture_5.jpeg)

# CASA Tools (partial list)

af : Agent flagger at : Atmospheric library cb : Calibration cl : Component list cs : Coordinate system ia : Image analysis im : Imaging me : Measures ms : MeasurementSet msmd : MS metadata

 mt : MS transformer mt : MS transformer qa : Quanta po : Imagepol rg : Region manipulation sdms : Single-Dish MS sl : Spectral line catalog sm : Simulation tb : Table vp : Voltage pattern

![](_page_41_Picture_3.jpeg)

#### quanta tool

Values with units, unit conversion, string formatting

```
angle = qa.quantity( '1rad' )
print( angle )
{'unit': 'rad', 'value': 1.0}
```
![](_page_42_Picture_3.jpeg)

#### quanta tool

Values with units, unit conversion, string formatting

```
qa.convert( angle, 'arcsec' )
{'unit': 'arcsec', 'value': 206264.80624709636}
qa.time( angle, prec=10 )
['03:49:10.9871']
```
![](_page_43_Picture_3.jpeg)

#### measures tool

Reference frames, directions, conversions, measurements

```
dir1 = me.direction('J2000','06:18:00','+41.00.00')
dir1
{'m0': {'value': 1.6493361431346414, 'unit': 
'rad'}, 
  'm1': {'value': 0.7155849933176751, 'unit': 
'rad'}, 
  'refer': 'J2000',
  'type': 'direction'}
```
![](_page_44_Picture_3.jpeg)

#### measures tool

Reference frames, directions, conversions, measurements

```
me.doframe( me.observatory('VLA') )
me.doframe( me.epoch('utc','today') )
me.measure( dir1, 'azel' )
{'m0': {'unit': 'rad', 'value': 
0.7715118613823739},
  'm1': {'unit': 'rad', 'value': 
0.11677474713900277},
  'refer': 'AZEL',
  'type': 'direction'}
```
![](_page_45_Picture_3.jpeg)

## MS metadata tool

Helper functions to retrieve measurement set properties

```
fields = msmd.fieldnames()
print( fields )
msmd.close()
['3C75']
```
![](_page_46_Picture_3.jpeg)

#### measurement set tool

Measurement set access and manipulation

```
ms.open( vis )
results = ms.getdata( ['time','uvw'] )
ms.close()
```
Note: this will try to retrieve data from all rows of the MS

Additional selection and / or iteration may be required for large data sets to avoid memory issues

![](_page_47_Picture_5.jpeg)

#### measurement set tool

Measurement set access and manipulation

```
u,v = results['uvw'][:2]
plt.scatter( u, v )
plt.scatter( -u, -v )
```
![](_page_48_Figure_3.jpeg)

![](_page_48_Picture_4.jpeg)

# image analysis tool

Image inspection and manipulation

```
ia.open( image )
image_data = ia.getchunk()
ia.close()
image_data.shape
np.max( image_data )
```
![](_page_49_Picture_3.jpeg)

## table tool

Read, write and filter CASA tables. Works on measurement sets, ancillary tables of the MS, calibration tables, images, component lists, etc.

```
# In CASA
tb.open( vis+'/ANTENNA' )
tb.colnames()
tb.getcol( 'NAME' )
stb = tb.query( "NAME == 'ea12'" )
stb.getcol( 'POSITION' )
stb.done()
tb.close()
```
![](_page_50_Picture_3.jpeg)

![](_page_51_Figure_0.jpeg)

#### **CASA C++**

Most of CASA is written in C++ for performance reasons

CASA is built on top of the casacore libraries (an independent project)

Other CASA C++ dependencies include: gsl, blas, lapack, atlas, cfitsio, wcslib, fftw

gRPC is used to facilitate communication with GUIs

![](_page_51_Picture_6.jpeg)

### **Outline**

Installation

Structure of CASA

**Scripting**

Parallel CASA

Jupyter Notebook Example

![](_page_52_Picture_6.jpeg)

# Getting started with CASA scripts

A CASA script is just a file that contains a sequence of commands, e.g., tasks, tools, general Python

Name your script almost anything you want, e.g. myScript.py

Run your script in CASA (several options):

```
execfile( 'myScript.py' )
```

```
run -i 'myScript.py'
```

```
exec(open('myfile.py').read())
```
Run your script from the terminal:

```
bash$ casa -c myScript.py
```
![](_page_53_Picture_9.jpeg)

# Why write a script?

**Reproducible** - an executable record of your processing

**Efficient** - launch a sequence of several commands

**Inspectable** - easy to edit, expand, debug

**Shareable** - distribute to colleagues / helpdesk / etc.

**Transportable** - run on different resources

**Generalizable** - compatible with other similar datasets

![](_page_54_Picture_7.jpeg)

# Tips for CASA scripts

It is generally advised to run CASA tasks as functions

Use Python fundamentals where appropriate, e.g., variables, loops, conditionals, exception handling

Learn from the examples in the documentation, e.g., casadocs, casaguides, the toolkit reference manual

Avoid Ipython magic commands, e.g., autocall

Use a persistent session when running remotely, e.g., screen, screen, nohup

Work with a Python-aware text editor -block indent, block comment, syntax highlighting

![](_page_55_Picture_7.jpeg)

# Example CASA scripts

Example Script: G55.7 CASAguides tutorial

```
vis = 'G55.7+3.4_10s.ms'
field = '0542*'
spw = '2~3,5~6'
setjy(vis=vis, field=field, spw=spw, 
       modimage= '3C147_L.im')
gaincal(vis=vis, field=field, spw=spw,
         caltable=vis.replace('.ms','.G0'),
         solint='int', calmode='p')
```
![](_page_56_Picture_3.jpeg)

## Example CASA scripts

For loops:

**spws = ['2','3','4','5']**

```
for spw in spws:
   tclean( spw=spw, imagename='image_spw'+spw ... )
```
Flow control:

```
do_polcal = True
if do_polcal:
   polcal( ... )
```
![](_page_57_Picture_6.jpeg)

# **3rd Party tasks and tools**

There are many CASA tasks and tools written by members of the user community that can be imported into CASA

These are available from various locations, e.g., github, observatory websites, personal websites

Many of these are listed on the following CASAguide page:

casaguides.nrao.edu/index.php/Contributed\_CASA\_Tasks\_and\_Scripts

![](_page_58_Picture_5.jpeg)

### Writing your own CASA tasks

You can turn your own code into a CASA task in 3 easy steps:

- Create your own *task\_taskname.py*
- Create a xml file *taskname.xml*
- Run !*buildmytasks* to create **taskname.py**

Then you can import and use your new task!

More info here:

casadocs.readthedocs.io/en/latest/api/casa shell/buildmytasks.html

![](_page_59_Picture_8.jpeg)

### **Outline**

Installation

Structure of CASA

Scripting

**Parallel CASA**

Jupyter Notebook Example

![](_page_60_Picture_6.jpeg)

- **OpenMP** (Open Multi-Processing) is a shared-memory parallel programming library which enables non-trivial parallelization and is presently only implemented in a few areas of the CASA codebase (for example imaging). This automatically runs in the background.
- **MPI** (Message Passing Interface) is a standardized and portable message-passing standard designed to function on parallel computing architectures.
	- Some tasks in imaging and calibration can run in parallel using a "Multi-MS" or "MMS".
	- $\circ$  tclean (imaging code) can run in parallel on an unpartitioned ms.

![](_page_61_Picture_5.jpeg)

- Parallel imaging on an MS file (rather than Multi-MS files) in tclean is an official mode of operations in the ALMA pipeline since Cycle-6, and officially endorsed by CASA as per CASA 5.4. We recommend users interested in parallel processing to use this mode of operation.
- For large data products, the imaging step often dominates the overall runtime, as well as the advantages that can be achieved with parallelization.
- Processing Multi-MS files, either for imaging or calibration, remains at the discretion of the user.
- Documentation: [https://casadocs.readthedocs.io/en/stable/notebooks/parallel-proces](https://casadocs.readthedocs.io/en/stable/notebooks/parallel-processing.html#) [sing.html#](https://casadocs.readthedocs.io/en/stable/notebooks/parallel-processing.html#)

![](_page_62_Picture_5.jpeg)

The collection of CASA processes which will run the jobs from parallelized tasks, is set up via

*mpicasa*. The simplest example is to run CASA in parallel on the *localhost* using the available cores

in the machine. A typical example would be to run CASA on a desktop with 16 cores such as the following example:

**path\_to\_casa/mpicasa -n 16 path\_to\_casa/casa <casa\_options>**

- 1. *mpicasa*: Wrapper around *mpirun*
- 2. *-n* : MPI option to get the number of processes to run.
- 3. *16*: The number of cores to be used in the localhost machine.
- 4. *casa*: Full path to the CASA executable, *casa*.
- 5. *casa\_options*: CASA options such as: *-c*, *–nogui*, *–log2term*, etc.

#### Parallel processing using mpicasa is not support for Mac OS/OSX.

![](_page_63_Picture_11.jpeg)

It is also possible to use other nodes, which can form a "cluster". Following the requirements given above, replace the "*-n*" option of *mpicasa* with a "*-hostfile host\_file*", as shown below:

**mpicasa -hostfile <host\_file> path\_to\_casa/casa <casa\_options>**

1. *host\_file*: It is a text file containing the name of the nodes forming the cluster and the number of cores to use in each one of the nodes.

Running on a cluster is not an official mode of operations for the ALMA or VLA pipeline.

![](_page_64_Picture_5.jpeg)

### **Outline**

Installation

Structure of CASA

Scripting

Parallel CASA

#### **Jupyter Notebook Example**

![](_page_65_Picture_6.jpeg)

# CASA for the ngVLA

Visibility and Image Parallel Execution Reduction (VIPER) Framework

![](_page_66_Figure_2.jpeg)

![](_page_66_Picture_3.jpeg)

![](_page_66_Picture_4.jpeg)

![](_page_67_Figure_0.jpeg)

#### **uid://A001/X12a3/X3be, Mosaic Data: 305 GB**

![](_page_67_Figure_2.jpeg)

![](_page_67_Figure_3.jpeg)

![](_page_67_Picture_4.jpeg)

### Documentation

**Python**: docs.python.org/

**iPython**: ipython.readthedocs.io/

**CASA Guides**: casaguides.nrao.edu

**CASA Docs**: https://casadocs.readthedocs.io/

**Measurement Set**: casa.nrao.edu/Memos/229.html

Table Query Language: casa.nrao.edu/aips2\_docs/notes/199

![](_page_68_Picture_7.jpeg)

![](_page_69_Picture_0.jpeg)

#### **www.nrao.edu science.nrao.edu public.nrao.edu**

The National Radio Astronomy Observatory is a facility of the National Science Foundation operated under cooperative agreement by Associated Universities, Inc.

![](_page_69_Picture_3.jpeg)

## Parallel Processing: Modular CASA

**\$ MPICC=/path/to/mpicc pip installcasampi**

![](_page_70_Picture_2.jpeg)